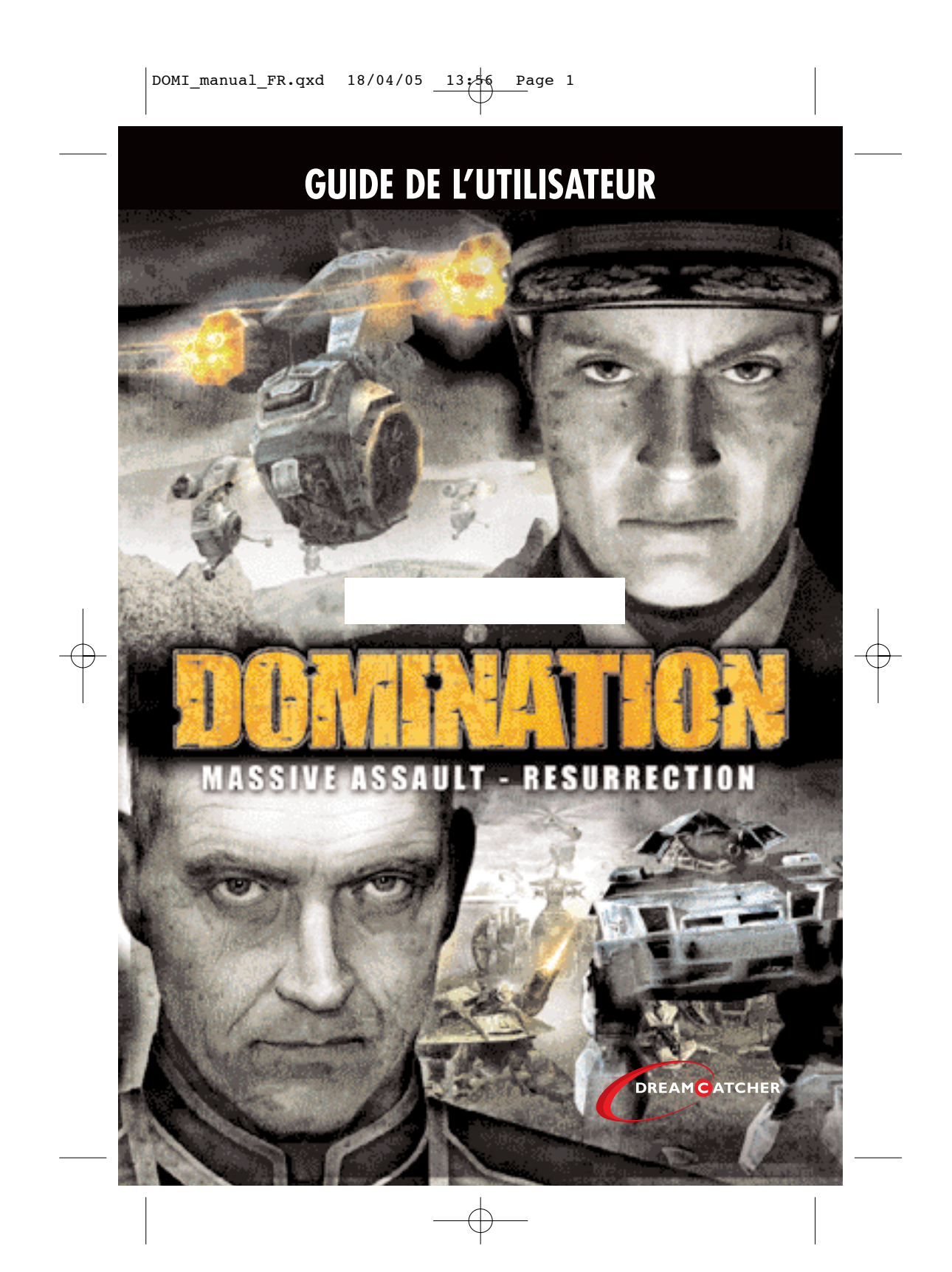

### AVERTISSEMENT

Les images fixes ou stationnaires peuvent causer des dégâts irréversibles au tube cathodique de votre téléviseur en laissant une marque lumineuse définitive. C'est pourquoi nous recommandons d'éviter l'usage répété ou prolongé de jeux vidéo sur des téléviseurs à écran large.

#### AVERTISSEMENT SUR L'EPILEPSIE

*Avant utilisation d'un jeu vidéo par vous ou votre enfant.*

Certaines personnes risquent de subir une crise d'épilepsie ou de perdre conscience après avoir été longtemps exposées à certains types de lumières clignotantes ou à certaines sources de lumières. Ces personnes sont plus particulièrement sujettes à ces crises quand elles regardent certaines images ou jouent à certains jeux vidéo. Ces phénomènes peuvent se produire même sur des personnes n'ayant aucun antécédent médical ou n'ayant jamais souffert de crise d'épilepsie auparavant.

Si vous ou un membre de votre famille avez déjà ressenti des symptômes liés à l'épilepsie (crise ou autre) à la suite d'une stimulation visuelle, consultez votre médecin avant toute utilisation.

Nous recommandons aux parents de surveiller leurs enfants pendant qu'ils jouent à des jeux vidéo. Si vous ou votre enfant ressentez les symptômes suivants : vertiges,troubles de la vision, contraction oculaire ou musculaire, perte de conscience, problème d'orientation, mouvements involontaires ou convulsions, cessez immédiatement de jouer et consultez un médecin.

#### PRECAUTIONS A PRENDRE LORSQUE VOUS JOUEZ AUX JEUX VIDEO

- Ne vous installez par trop près de l'écran. Laissez une distance significative entre vouset l'écran de télévision, installez-vous aussi loin que le permet le câble de connexion.
- Jouez aux jeux vidéo de préférence sur un écran de petite taille.
- Evitez de jouer si vous êtes fatigué ou si vous n'avez pas assez dormi.
- Veillez à jouer dans une pièce suffisamment éclairée.
- Lorsque vous jouez, faites une pause d'un quart d'heure toutes les heures.

DOMI\_manual\_FR.qxd 18/04/05 13:56 Page 3

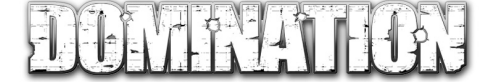

# **Important : une version longue de ce manuel en anglais comportant toutes les unités et planètes est disponible en format PDF\* dans les raccourcis DreamCatcher\DOMINATION de votre menu Démarrer.**

**\*Le logiciel "Adobe Acrobat" est disponible en téléchargement gratuit sur http://www.adobe.com.**

# INSTALLATION

Pour installer Domination, insérez simplement le CD1 du jeu dans votre lecteur de CD-ROM. Le menu d'installation s'affichera pour vous permettre d'installer Domination en cliquant sur le bouton "Installer".

#### SUPPORT TECHNIQUE

Si vous éprouvez des difficultés d'ordre technique avec ce logiciel et que vous avez scrupuleusement suivi les instructions contenues dans ce manuel, vous pourrez trouver de l'aide aux endroits suivants :

• Support en ligne

www.dcegames.com

Nous avons publié les problèmes courants et leur solution pour vous aider. Nous vous suggérons également de remplir le formulaire de support technique situé sur notre site Internet. Veuillez fournir une description détaillée du problème que vous rencontrez (message d'erreur, emplacement dans le jeu, etc.).

Cela permettra à notre équipe de trouver une solution plus rapidement.

# 1. DEMARRAGE RAPIDE

# 1.1 SOLO

- 1. Pour lancer Domination, cliquez sur l'icône du bureau.
- 2. Si nécessaire, cliquez sur Options et réglez les paramètres graphiques et audio.
- 3. Cliquez sur Solo.
- 4. Sélectionnez Entraînement puis cliquez sur le premier scénario (nommé Déplacement et combat) pour y accéder.

5. Pendant le jeu, des points de règle et des conseils s'affichent au bas de l'écran.

6. Quand le premier scénario d'entraînement est réussi, cliquez sur Suivant pour passer au prochain.

7. Quand tous les scénarios sont réussis, essayez les autres options du mode Solo : Campagnes, Carrière, Assauts et Guerre mondiale. Conseil : quand vous jouez pour la première fois, nous vous recommandons de sélectionner le mode de difficulté Facile (certaines missions du niveau Difficile peuvent sembler infranchissables). Augmentez graduellement le niveau de difficulté en vous familiarisant avec le jeu et sa stratégie.

# 1.2 MULTIJOUEUR

**1.2.1 Jeu en LAN**

1. Lancez Domination.

2. Cliquez sur Jeu en LAN puis Nouvelle partie ou Connexion.

3. a. Si Nouvelle Partie est sélectionnée, choisissez votre camp (Union des Nations Libres ou Ligue Phantom) et une planète sur laquelle combattre. Attendez ensuite que votre adversaire se connecte puis cliquez sur Démarrer.

b. Si Connexion est sélectionnée, saisissez l'adresse IP de l'adversaire ou cliquez sur Recherche de serveur pour trouver votre adversaire sur le réseau local. Une fois que vous êtes connecté à l'ordinateur de l'adversaire, appuyez sur le bouton Démarrer pour lancer le jeu.

# DOMI\_manual\_FR.qxd 18/04/05 13:56 Page 4

#### **1.2.2 Jeu sur Internet**

- 1. Lancez Domination.
- 2. Cliquez sur Jeu sur Internet puis sur Créer un nouveau profil.
- 3. Saisissez un alias et un mot de passe dans les cases correspondantes.
- 4. Saisissez votre nom et adresse E-mail.
- 5. Sélectionnez le pays dans lequel vous résidez dans le menu déroulant (optionnel).
- 6. Saisissez le code d'activation de profil qui se trouve sur la boîte du CD ou DVD de Domination.
- 7. Cliquez sur S'enregistrer : le logiciel se connecte automatiquement au serveur de jeu et finalise la procédure d'enregistrement.

8. Quand c'est terminé, cliquez sur Défi personnel et sélectionnez un adversaire dans la liste (vous pouvez également consulter la<br>liste des adversaires attendant une nouvelle partie dans la section Recherche d'adversaire dans la section Défi public).

9. Sélectionnez votre camp (Union des Nations Libres, Ligue Phantom ou aléatoire), une planète sur laquelle combattre et la limite de tours. 10. Quand c'est fait, cliquez sur Envoyer le défi pour valider. Si nécessaire, vous pouvez également ajouter des commentaires à votre défi. 11. La partie sera créée si un adversaire relève votre défi (cela peut prendre un moment et il se peut que personne n'accepte de vous affronter).

12. Pour accéder aux nouvelles parties ou aux défis, cliquez sur Envoyer & Recevoir dans la section du menu intitulée Parties.

13. Pour commencer à jouer une partie qui attend un adversaire, sélectionnez-la dans la liste de la section Parties et cliquez sur Jouer.

#### 1.3 OBTENIR DE L'AIDE

• Pendant une partie, cliquez sur Menu puis Aide pour accéder aux menus d'aide ou appuyez sur la touche F1. Cela permet d'afficher une liste de sujets à choisir à gauche auxquelles correspondent les descriptions à droite.

• Pour accéder aux informations concernant une unité (ses capacités et son usage normal), effectuez un clic doit sur celle-ci.

• Les informations affichées en jaune et en bleu au bas de l'écran vous indiquent quelles actions peuvent être effectuées à ce moment de la partie (et comment les réaliser).

• Pendant le jeu, le logiciel affichera différents messages à chaque nouvelle phase. Si vous ne connaissez pas très bien les règles, cli-<br>quez sur le bouton Plus dans le coin inférieur gauche de n'importe quelle fenêtre po • Si vous jouez un Scénario ou une Campagne, cliquez sur Menu puis sur Briefing de mission pour revoir les objectifs à tout moment

(ou appuyez sur TAB). • Pour obtenir une aide supplémentaire, visitez le site officiel de Domination sur : http://www.domination-game.com

#### 1.4 COMMANDES AU CLAVIER ET A LA SOURIS

Remarque : quand "cliquer" est indiqué, il s'agit d'un clic gauche. A moins qu'il soit spécifié d'effectuer un clic droit, il faut toujours réaliser un clic gauche.

Bouton gauche de la souris – Sélectionner une unité, déplacer une unité, faire tirer une unité, faire embarquer ou débarquer une<br>unité dans un transport. Pour sélectionner une unité aérienne, cliquez sur la capitale ou le Bouton droit de la souris – Désélectionner une unité sélectionnée ou afficher des informations sur une unité désélectionnée.

Touches Q, S, D, Z – Faire défiler la carte (gauche, bas, droite et haut respectivement).

Haut, roulette de la souris vers le haut – Zoomer.

Bas, roulette de la souris vers le bas – Dézoomer.

Inser, Suppr, Début, Fin – Faire pivoter la caméra.

Appuyer et maintenir la roulette de la souris – Faire pivoter la caméra quand la souris est déplacée.

Ctrl gauche (maintenir) – Afficher les cellules du terrain et indiquer les pays entre lesquels les unités aériennes peuvent se déplacer. Maj gauche (maintenir) – Signaler les unités ennemies qui peuvent attaquer la cellule sur laquelle se trouve le curseur. Retour ou Ctrl+W – Revenir en arrière (annuler la dernière action).

4

Barre d'espace – Terminer la phase en cours.

N – Afficher la prochaine unité qui n'a pas encore tiré ou ne s'est pas encore déplacée.

Echap – Accéder au menu principal. F1 – Aide.

F2 ou Ctrl+S – Sauvegarder la partie.

F3 ou Ctrl+L – Charger une partie

Alt+Entrée – Basculer entre une vue plein écran ou dans une fenêtre.

Entrée – Saisir un message de discussion destiné à l'adversaire pendant une partie sur Internet.

# 2. MENU PRINCIPAL

Quand la partie commence, le menu présent à gauche s'affiche dans le coin inférieur droit de l'écran.

### 2.1 SOLO

En sélectionnant cette option, le mode de jeu solo s'affiche et permet au joueur de choisir entre six types de parties différentes (Entraînement, Campagnes, Scénarios, Carrière, Assaut et Guerre mondiale). A l'exception de l'Entraînement, tous les modes de jeu vous permettent de choisir entre un niveau de difficulté de l'IA facile, moyen ou difficile. De plus, en Guerre mondiale, le joueur peut sélectionner la densité des alliés ainsi que le nombre de tours à revenus et deux niveaux de difficulté supplémentaire ont été ajoutés (Relax et Impossible) pour que les parties contre les adversaires contrôlés par l'ordinateur soient plus variées.

#### **Entraînement**

Même le général le plus confiant peut profiter de quelques brèves leçons détaillant les bases de Domination, ses tactiques, ses déplacements, ses mécaniques de combat ainsi que ses techniques offensives et défensives. Bien que le joueur puisse sélectionner n'importe lequel des scénarios d'entraînement, nous recommandons aux nouveaux joueurs de commencer avec la première mission d'entraînement et d'avancer progressivement jusqu'à la dernière.

#### **Scénarios**

Ce sont des batailles uniques disputées sur une planète donnée pendant un temps limité. Chacune possède un objectif particulier qui est annoncé au joueur sous la forme d'une séquence animée au cours de laquelle tous les objectifs sont clairement détaillés.

#### **Campagnes**

Une Campagne est une série de scénarios liés par une histoire commune. Les missions successives et l'accomplissement des ordres de bataille mèneront le joueur à la gloire universelle. Les Campagnes différent des Scénarios par leur taille. Ils sont donc plus difficiles puisque la réussite est liée aux différentes capacités techniques et stratégiques du joueur.

#### **Carrière**

En mode Carrière, il faudra que vous progressiez du grade de soldat à celui de maréchal en affrontant différents ennemis sur diver ses planètes. Le joueur commence avec un nombre limité d'unités et de possibilités puis il fait progresser sa carrière en obtenant des points de capacité (transports, blindage, possibilité de construire des unités navales, obtenir des unités aériennes et d'autres bonus). L'adversaire contrôlé par l'ordinateur possède également des ressources spécifiques et progresse au fur et à mesure. En fin de carriè re, le joueur dirigera l'armée d'une super puissance et affrontera un ennemi également redoutable dirigé par le plus niveau d'IA.

#### **Assaut**

Ce type unique de bataille nécessite d'associer judicieusement minutie et audace pendant la planification des opérations. Il faut vous dépasser pour remporter le combat contre des bases bien défendues comme sur des îles, près de grandes villes ou dans des ports.

### **Guerre mondiale**

La Guerre mondiale est l'apothéose de Domination et se déroule au cours d'un conflit d'ampleur mondiale.

Elle débute à la surface de la planète choisie et les Alliés secrets du camp du joueur sont dissimulés à l'adversaire (ou à l'ordinateur) et au fur et à mesure du jeu, chaque camp (l'Union des Nations Libres et la Ligue Phantom) doit dévoiler un de ses alliés jusqu'à ce que tous les pays alignés soient dévoilés. En attendant, ils demeurent secrets et peuvent s'avérer très efficaces contre des ennemis sans méfiance. Puisque ces Alliés (ainsi que les alliés de l'ennemi) sont sélectionnés au hasard avant le début de chaque partie, le nombre de parties possible est quasiment illimité

Vous pouvez modifier la durée de la partie en changeant le nombre de tours à revenus (de 5 à 25). Si vous choisissez la valeur la plus élevée pour la densité des Alliés, il n'y aura quasiment aucun pays neutre sur la carte.

#### 2.2 PARTIE ALTERNEE

Ce mode permet à deux joueurs (humains) de disputer une partie de Guerre mondiale sur un seul ordinateur. Votre adversaire ne sera plus contrôlé par l'IA mais par un véritable joueur qui pourra décider à sa guise de l'utilisation de ses troupes.

#### 2.3 JEU EN LAN

Domination permet d'affronter des adversaires avec un LAN (Local Area Network). Le joueur peut ainsi voir tous les déplacements de l'adversaire à l'écran et il ne s'ennuie pas pendant le tour ennemi. Les joueurs peuvent analyser le comportement de l'adversaire en temps réel pour tenter de deviner ses intentions.

Pour commencer une partie en LAN, un des joueurs doit cliquer sur le bouton "Nouvelle partie", sélectionner une planète, choisir son camp puis cliquer sur le bouton "Démarrer". Le deuxième joueur doit cliquer sur le bouton "Connexion" et saisir l'adresse IP

ou cliquer sur "Recherche de serveur" pour trouver l'adversaire sur le réseau local. Après la connexion à l'ordinateur de l'adversaire, le deuxième joueur doit cliquer sur le bouton "Démarrer" pour lancer la partie.

#### 2.4 JEU SUR INTERNET

Tous les jeux de la série Massive Assault peuvent être joués sur Internet. Ce mode est présent pour ceux qui préfèrent affronter de véritables adversaires. La phase de jeu disputée est stockée sur le serveur de jeu jusqu'à ce que l'adversaire termine son tour. Vous avez la possibilité d'affronter un grand nombre d'adversaires simultanément, en gérant le temps à votre gré. Le temps n'a plus d'importance puisque l'adversaire peut mettre cinq minutes ou une journée à effectuer son tour. Les joueurs vivent en effet dans presque tous les pays du monde et ils envoient leurs tours de jeu selon leur emploi du temps et leur zone horaire.

Pour commencer la partie, il est nécessaire d'enregistrer votre profil sur le serveur de jeu et vous pourrez ensuite recevoir et envoyer des défis. Les batailles se disputent sur toutes les planètes disponibles et les règles sont identiques à celles du mode Guerre mondiale.

#### 2.5 CHARGER UNE PARTIE

Sélectionnez cette option pour charger une partie sauvegardée. De plus, le joueur peut charger un fichier nommé autosave.svg qui contient la situation de jeu après la dernière phase terminée. Ceci s'avère très pratique si vous oubliez de sauvegarder votre partie, que l'ordinateur s'éteint ou que le logiciel comporte une erreur.

*Remarque : pour charger une partie sauvegardée de LAN ou de mode Carrière, le joueur DOIT la charger à partir des sous-menus de Jeu en LAN ou Carrière puisque ces sauvegardes ne sont pas accessibles à partir du menu principal.*

#### 2.6 VOIR LES SEQUENCES

Cet élément unique vous permet d'accéder aux séquences de parties enregistrées (l'option "Enregistrer la séquence" se trouve dans le menu de jeu et s'affiche également en fin de partie). Quelques batailles épiques de Guerre mondiale livrées par des généraux expérimentés peuvent constituer un bon film d'entraînement pour les joueurs qui se familiarisent avec les bases du jeu.

Sélectionnez la séquence que vous souhaitez voir et regardez-là comme un film. La séquence peut être interrompue à tout moment en cliquant sur le bouton "Menu" ou en appuyant sur la touche Echap.

# 3. JOUER

#### 3.1 REFERENCES HISTORIQUES

Domination situe les joueurs dans un univers où le conflit global pour le contrôle des Nouveaux Mondes se déroule. Au début de la guerre, l'armée de l'Union des Nations Libres a déjà remporté un certain nombre de victoires importantes contre la Ligue Phantom. Les succès à New Paradise et Noble Rust ont rendu le triomphe de l'Union des Nations Libres inévitable. L'esprit de la victoire règne partout : dans le grincement des chenilles des tanks, dans le vrombissement des appareils aériens et dans le martèlement monotone des robots en marche. L'odeur de la victoire enivre toutes les troupes, du général au simple soldat. Mais il s'agit d'une illusion.

Malgré les lourdes défaites, la Ligue Phantom est toujours aussi puissante et plus dangereuse que les estimations de l'état-major de l'Union des Nations Libres. Dans des laboratoires secrets, les scientifiques les plus brillants travaillent d'arrache-pied sur les plans de nouvelles machines de guerre, développant leurs nouvelles idées dans d'immenses installations souterraines.

Un jour, plusieurs planètes contrôlées par l'Union sont soudainement attaquées par une arme d'une puissance jusque là inconnue (surnommée "Green Devil"). Des objets non identifiés, ressemblant à d'immenses météorites, s'écrasent dans les capitales des pays de l'Union, les réduisant en poussière immédiatement. Cette invasion perfide est suivie par l'invasion massive des nouvelles unités de la Ligue : les Bullfrogs et les Leviathans. Ces forces meurtrières détruisent les restes de l'armée de l'Union des Nations Libres en quelques jours, ne leur laissant quasiment aucune chance de résister...

### 3.2 TYPES DE PARTIE/OBJECTIFS

Il existe cinq types de partie de Domination :

D'une part, les Guerres mondiales sont disputées contre des adversaires humains en mode multijoueur ainsi qu'en jeu en LAN. D'autre part, les Scénarios, les Guerres mondiales, les Campagnes, les Assauts et les Carrières se jouent contre l'IA en mode solo. Les Scénarios (ainsi que chaque étape des Campagnes) comportent des objectifs spécifiques qui sont détaillés avant le début de la partie<br>dans le briefing de mission. Ces objectifs sont normalement de capturer ou de libérer un  $\overline{\phantom{i}}$ nent de capturer ou de libérer un ou plusieurs pays et/ou de détruire toutes les unités ennemies sans faire attention à la valeur de la Balance (voir Conditions de victoire & Balance ci-dessous).

Les parties de Scénarios sont similaires à celles de Guerre mondiale, bien que les phases de Dévoilement initial et de Guérilla soient parfois omises. De plus, dans les Scénarios, les Alliés secrets et les Alliés ne sont pas attribués au hasard mais prédéterminés.

# $DOMI_m$ anual\_FR.qxd  $18/04/05$   $13.56$  Page 7

#### **3.2.1 Règles spéciales de Guerre mondiale**

Les Guerres mondiales sont similaires aux affrontements sur une carte au hasard du style RTS, les joueurs disposant d'un nombre égal d'Alliés secrets dispersés sur toute la planète et les pays restants étant neutres. Les joueurs peuvent envahir les pays neutres ou ennemis afin de les capturer. N'oubliez pas qu'en attaquant un pays neutre, c'est l'ennemi qui hérite de son contrôle. Des forces de Guérilla sont recrutées pour défendre le pays et elles sont placées sous le contrôle de l'adversaire. Si les forces ennemies prennent la capitale et qu'elles détruisent toutes les unités du joueur dans ce pays neutre, elles en prendront le contrôle total.

- Tous les pays sont divisés en trois catégories selon leur statut :
- les Alliés dévoilés de l'Union des Nations Libres et de la Ligue Phantom ; • les Alliés secrets de l'Union des Nations Libres et de la Ligue Phantom ;
- les pays neutres.
- Pour remporter une guerre, le joueur doit obtenir une certaine supériorité territoriale.

#### **Règles principales :**

• Chaque joueur dispose d'un nombre défini d'Alliés secrets (les pays dont la capitale est surmontée d'un drapeau plié).

• Chacun des deux camps ignore où se trouvent les Alliés secrets de l'ennemi. Jusqu'à ce qu'ils soient dévoilés, les Alliés secrets ressemblent à des pays neutres.

• Au cours du premier tour, le joueur et son adversaire doivent dévoiler un Allié secret chacun et au cours de la partie, d'autres Alliés secrets pourront être dévoilés.

• Un Allié dévoilé offre immédiatement ses ressources d'Armée secrète au joueur (pour construire des forces à l'intérieur de ses frontières) et il devient visible à l'ennemi.

• Si l'ennemi prend le contrôle d'un Allié dévoilé du joueur, il obtient des Indemnités (égales au niveau de ressources de l'Armée secrète du pays contrôlé).

• Les pays neutres et les Alliés ennemis peuvent être envahis en déplaçant des unités terrestres dans leur territoire. Ensuite, le joueur adverse déploie les forces de Guérilla dans le pays envahi.

• Chaque pays contrôlé permet d'obtenir des Revenus à chaque tour de jeu (jusqu'à un maximum de dix tours, à moins qu'un autre nombre de tours ait été choisi). Après le dixième tour, les revenus cessent. Avec certains modes et sur différentes cartes, les tours à revenus peuvent être supérieurs ou inférieurs à dix.

• Le contrôle d'un pays est établi lorsqu'un joueur a détruit toutes les unités ennemies dans ses frontières et qu'il a pris possession de la capitale du pays (une unité y est présente et l'ennemi n'a pas envahi le territoire).

### **De plus :**

- Un camp ne peut pas traverser le territoire d'un Allié secret tant que celui-ci n'a pas été dévoilé.
- A partir du deuxième tour, il est possible de dévoiler un Allié secret par tour ou de conserver le secret.

#### 3.3 PRINCIPES GENERAUX

Domination est un jeu de stratégie au tour par tour qui se déroule dans un monde futuriste. Il est possible de commander l'Union des Nations Libres ou la Ligue Phantom pour s'affronter et dominer un grand nombre de planètes éloignées. Les planètes diffèrent par leur taille, leur formation géologique et de leur composition terrestre et aquatique.

### 3.4 INTERFACE DE JEU

Pendant une partie, les éléments d'interface suivants sont affichés et ils détaillent les informations de jeu essentielles.

#### **3.4.1 Mini-carte**

Cette petite carte stratégique affiche la planète entière pendant la phase en cours. Pendant les phases de Dévoilement, de Guérilla et de Recrutement, les pays qui disposent de ressources à dépenser sont indiqués en jaune sur la mini-carte.

Les unités des deux camps sont indiquées par des points rouges pour la Ligue Phantom et des points verts pour l'Union des Nations Libres. De même, la couleur des frontières d'un territoire signale qu'il appartient à ce camp.

La mini-carte indique également la position actuelle de la caméra en affichant un cadre noir qui reflète ce que le joueur voit sur l'écran principal. En cliquant sur la mini-carte, la caméra de l'écran principal se déplace à cette position.

#### **3.4.2 Informations du pays**

Ce menu affiche les informations complètes concernant le pays qui se trouve sous le curseur de la souris : Nom du pays – Le nom du territoire.

Alliance – Ceci indique si ce pays est l'Allié secret du joueur ou un possible Allié secret de l'ennemi. Sous certaines conditions, un pays peut également être 100% neutre.

Trésor – Les ressources actuellement disponibles pour le recrutement de nouvelles troupes pendant la phase de recrutement.

Allié secret/Indemnités – Les ressources disponibles pour l'acquisition d'unités d'Armée secrète (si ce pays est un Allié secret du joueur ou un possible Allié secret de l'ennemi) ou, si ce pays est déjà dévoilé, ce montant indique les Indemnités qui sont versées à l'envahisseur de ce territoire qui parvient à en prendre le contrôle.

Guérilla – Les ressources disponibles pour recruter des forces de Guérilla, si c'est possible.

Revenus par tour – Les sommes d'argent versées par ce pays à chaque tour au joueur qui en détient le contrôle.

Tours à revenus restants – Ceci indique le nombre de tours à revenus restants (chaque pays commence normalement avec dix). Panneau de contrôle - (voir Panneau de contrôle ci-dessous)

#### **3.4.3 Panneau de contrôle**

Le panneau de contrôle contient les boutons utilisés pour les activités de jeu et la maintenance. Si un bouton est grisé, cela signifie qu'il n'est pas disponible pour la situation en cours.

Revenir en arrière – Annuler la dernière action de déplacement, de tir ou de recrutement. Le retour en arrière peut être utilisé pour annuler les actions jusqu'au début de la phase en cours.

Annuler – Annuler la dernière action de l'unité actuellement sélectionnée. N'oubliez pas que lorsque Annuler est sélectionné, les actions d'autres unités peuvent également être annulées en même temps.

EXEMPLE : un EBL s'est déplacé d'un endroit et un Tank a pris sa place. Le joueur sélectionne l'EBL et clique sur Annuler. Le déplacement de l'EBL sera annulé ainsi que celui du Tank puisque ce dernier occupait l'emplacement libéré par l'EBL.

Stats – Afficher les statistiques détaillées de la partie en cours, telles que la composition des armées qui s'affrontent, les pertes, le contrôle de pays, les Alliés dévoilés et vaincus ainsi que les Alliés secrets restants.

Menu – Accéder au menu principal du jeu.

Nom de la phase– Afficher le nom de la phase en cours.

Fin de phase – Terminer la phase en cours et passer à la suivante. Si la phase en cours est celle de Recrutement, un nouveau tour commence.

#### **3.4.4 Icônes de statut d'unité**

Quand le curseur de la souris est placé sur une unité (amie ou ennemie) ou si vous cliquez sur une unité amie, une petite fenêtre s'affiche au bas de l'écran pour indiquer le statut actuel de cette unité. N'oubliez pas que les déplacements et les points de vie sont précisés en points RESTANTS.

Chaque camp possède 18 unités, dont une partie est similaire à celles de l'ennemi. Chaque type d'unité est classé en cinq catégories : les points de vie, le déplacement, les dégâts, la portée et le prix. Les joueurs doivent garder à l'esprit leurs besoins tactiques et stratégiques quand ils recrutent des unités, chacune d'entre elle étant différente.

Les capacités des unités sont les suivantes :

Points de vie – Les points de vie actuels restant à l'unité sélectionnée.

Déplacement – Le nombre restant de cellules de déplacement disponibles pour l'unité pendant chaque tour (selon le terrain). Dégâts – Le nombre de points de vie que cette unité peut faire perdre à un ennemi quand elle l'attaque. Portée – La portée (en nombre de cellules) indiquant la portée maximale de tir de cette unité.

Prix – Le montant de ressources nécessaires pour acquérir une unité d'un certain type.

### 3.5 PAYS

Chaque planète est divisée en plusieurs pays et chaque pays possède une ville (sa capitale). Ces pays se trouvent à des niveaux économiques différents : bas, moyen ou élevé. Ce niveau est facilement repérable à la forme de la capitale. Un pays peut être de trois types différents : Allié secret, Allié dévoilé ou véritablement neutre.

#### **3.5.1 Allié secret (non dévoilé)**

Un pays qui est aligné avec l'Union des Nations Libres ou la Ligue Phantom mais qui n'a pas encore été dévoilé est considéré comme un Allié secret de son alliance. L'Allié secret est affiché sur la carte de l'ennemi comme un pays neutre, sa véritable identité étant masquée. Si un Allié secret est envahi par l'ennemi, le joueur attaqué peut, en se dévoilant, générer une Armée secrète selon les valeurs du Tableau des ressources ainsi que des forces de Guérilla. Puisqu'un véritable pays neutre ne peut pas générer une armée puissante à partir des fonds de Guérilla, cela peut surprendre un envahisseur qui ne s'est pas préparé à cette éventualité de dévoilement.

Contrôle – L'insigne du camp contrôlant actuellement le pays.

#### **3.5.2 Allié dévoilé**

Quand un allié est dévoilé pendant la phase de Dévoilement, il devient visible à l'ennemi sur la carte ainsi que toutes les forces qui s'y trouvent. Un joueur ne peut pas faire l'acquisition de nouvelles unités dans un pays allié tant que celui-ci n'a pas été dévoilé. Si un allié est dévoilé normalement (et non pas à cause d'une invasion ennemie), il peut générer des fonds de Guérilla selon le Tableau des ressources dès que la première unité ennemie pénètre sur son territoire. De plus, un Allié secret qui est envahi par l'ennemi pourra générer des forces de Guérilla ainsi que des unités d'Armée secrète.

En prenant le contrôle d'un Allié ennemi dévoilé, le joueur reçoit des Indemnités spécifiées par le Tableau des ressources et qui peuvent être utilisées pour créer de nouvelles unités sur son territoire. Le joueur tire également des Revenus du pays qu'il vient de conquérir (s'il en reste).

# **3.5.3 Pays véritablement neutre**

Un pays neutre n'appartient à aucun des deux camps. Il ne possède pas d'Armée secrète et ne participe pas à la guerre tant qu'il n'est pas attaqué. Si c'est le cas, il rejoint le camp adverse. Les pays véritablement neutres qui sont envahis génèrent des forces de Guérilla contrôlées par le joueur qui n'envahit pas ce territoire (ainsi que des revenus si les troupes ennemies ne se trouvent pas à l'intérieur de ses frontières). Les pays neutres doivent être une partie intégrante de la stratégie du joueur puisqu'ils apportent des revenus supplémentaires et un emplacement pour construire de nouvelles unités. Quand l'ennemi envahit un pays neutre, son adversaire peut y créer des forces de Guérilla.

#### **Remarques importantes :**

Un pays neutre peut s'avérer être un Allié secret de l'ennemi et il peut se dévoiler en tant que tel pendant la phase de Dévoilement. De plus, un Allié secret qui est envahi par un adversaire n'a pas à être dévoilé pendant cette phase.

Si un pays neutre est envahi, les forces de Guérilla recrutées par l'ennemi peuvent réussir à vaincre les troupes d'invasion et prendre le contrôle du pays. Dans ce cas-là, le pays génèrera des Revenus. Quand vous attaquez un pays neutre, assurez-vous de disposer de suffisamment d'unités pour pouvoir le conquérir (ou de pouvoir y maintenir une présence significative) pour que l'ennemi cesse d'en tirer des ressources additionnelles.

# 4. CONTROLE ET REVENUS

Chaque pays contrôlé par un joueur lui permet de percevoir des revenus à chaque tour pendant la phase de Recrutement. Cet argent est stocké dans le Trésor de chaque pays. Le contrôle d'un pays est indiqué par le drapeau qui flotte au-dessus de la capitale et par la couleur des frontières de ce territoire. Les frontières peuvent être rouges (contrôle de la Ligue Phantom), vertes (contrôle de l'Union des Nations Libres) ou rouges et vertes (Contrôle disputé). Les frontières grises signalent un pays neutre qui n'a pas encore été envahi.

Chaque pays est capable de générer des revenus pendant seulement dix tours de jeu (à l'exception de certains modes de jeu). Ces revenus n'ont pas à être dépensés en une seule fois, une partie ou son intégralité pouvant être conservée pour être utilisée au cours des tours suivants ou pour faire l'acquisition d'unités coûteuses

Si un joueur souhaite prendre le contrôle d'un pays neutre ou d'un Allié ennemi, il faut tout d'abord envahir le pays. Pour envahir, traversez la frontière avec une unité terrestre. N'oubliez pas que l'ennemi répondra en déployant des forces de Guérilla.

#### 4.1. CAPTURER UN PAYS ENNEMI OU NEUTRE

Pour prendre le contrôle d'un pays, un joueur doit remplir les deux conditions suivantes simultanément :

- il n'y a pas d'unités ennemies sur le territoire de ce pays
- la capitale du pays est contrôlée

Quand un pays neutre est envahi, sa capitale passe automatiquement sous le contrôle de l'adversaire. Pour capturer la capitale d'un ennemi, placez-y une unité terrestre (la ville devient verte pour l'Union des Nations Libres ou rouge pour la Ligue Phantom). Une fois qu'une capitale est capturée, une unité ne doit pas obligatoirement se trouver à l'intérieur pour en conserver le contrôle. Il suffit d'empêcher les ennemis de pénétrer sur le territoire du pays en question pour la contrôler et continuer à percevoir des revenus. Mais c'est une sage décision que d'y maintenir une présence.

Une fois que la capitale est contrôlée et que toutes les unités ennemies ont été éliminées du territoire, le pays est placé sous le contrôle du joueur.

#### 4.2 REVENUS

#### **4.2.1 Gagner des revenus**

Le montant des Revenus apportés par un pays contrôlé est déterminé par son niveau économique.

Remarque : les revenus gagnés dans un pays ne peuvent être dépensés que dans ce même pays et ne peuvent être transférés dans d'autres pays, même alliés. Mais les ressources peuvent conservées d'un tour sur l'autre (pour acheter des unités coûteuses, par exemple). Armée secrète/Percevoir des indemnités : quand un pays est dévoilé, le joueur qui le possède perçoit immédiatement le niveau de Revenus déterminé afin d'acquérir une armée pour ce pays. L'ennemi gagne aussi immédiatement ce montant s'il parvient à capturer le pays (en occupant sa capitale et en éliminant TOUTES les unités adverses dans ses frontières). Les pays ne rapportent qu'UNE SEULE acquisition d'armée ou indemnité.

*EXEMPLE : le pays d'Odinia est dévoilé pendant la phase de Dévoilement du joueur A. Ce pays est de niveau économique bas et le joueur obtient immédiatement 8\$ pour acquérir une Armée secrète dans ce pays. Plus tard au cours de la partie, le joueur B capture cette capitale du joueur A et élimine toutes les unités du joueur A se trouvant sur le territoire d'Odina, ce qui lui permet de toucher des indemnités de 8\$. Même si le joueur A reprend Odinia, il ne touchera PAS d'indemnités.*

Revenus gagnés par tour : à chaque tour, les pays contrôlés génèrent un certain montant de revenus selon leur type d'économie. Cet argent peut être dépensé immédiatement ou économisé jusqu'à un tour ultérieur mais il ne peut être utilisé QUE pour des unités qui sont crées à l'intérieur des frontières de ce territoire. Les revenus ne peuvent pas être transférés à un autre pays mais un joueur peut s'emparer des revenus qui n'ont pas été dépensés s'il prend le contrôle du pays en question.

Guérilla : quand un des deux camps envahit un pays qui est neutre ou contrôlé par l'ennemi, ce pays génère un certain montant de revenus qui permettent au joueur envahi de recruter des forces militaires. Ces éléments sont acquis pendant la prochaine phase de recrutement et ils peuvent tirer sur les unités ennemies au cours de ce même tour. Cette action de Guérilla ne peut avoir lieu qu'une SEULE fois sur un même territoire au cours d'une même partie.

*EXEMPLE : le joueur A envahit le pays de Pendix, contrôlé par le joueur B, pour la première fois. Ce pays possède une économie de niveau moyen, ce qui rapporte au joueur B 6\$ à dépenser pour la Guérilla. L'attaque initiale du joueur A est repoussée et toutes ses forces sur le territoire de Pendix sont éliminées. Mais le joueur A revient à l'assaut plus tard, traversant la frontière pour attaquer de nouveau l'adversaire. Puisque le Pendix a déjà connu une Guérilla, une autre n'a PAS lieu. Plus tard, le joueur A capture la capitale du Pendix et élimine toutes unités du joueur B se trouvant sur son territoire. Le joueur A reçoit alors des indemnités pour son contrôle du pays. Si le joueur B revient au Pendix pour tenter de le reprendre, le joueur A ne bénéficiera PAS des revenus de Guérilla. Ils ne peuvent être utilisées qu'UNE seule fois et seulement au bénéfice du joueur originellement propriétaire.*

# **4.2.2 Blocage du recrutement**

La génération de revenus et de nouvelles unités peut être empêchée dans un pays quand l'une de ses cellules (n'importe laquelle) est occupée par une unité ennemie. L'utilisation de forces expéditionnaires réduites, particulièrement dans les secteurs éloignés des zones de combat, peut sérieusement perturber l'économie ennemie. Le joueur prend un risque en déplaçant toutes ses unités disponibles sur de grands champs de bataille lointains puisque les pays de l'arrière seront quasiment sans défense face à une attaque ennemie. Dans ce cas-là, les ressources de la Guérilla sont rarement suffisantes pour acquérir un grand nombre d'unités assez puissantes et rapides pour réagir à de tels raids.

Pour contrer une telle tactique, il est conseillé de maintenir une garnison de base dans chaque pays allié pour réagir rapidement à des raids d'une ou plusieurs unités. Une force mobile comportant un transport terrestre ou naval à proximité peut aussi réagir rapidement à de telles actions ennemies.

#### **4.2.3. Indemnités**

Quand un joueur prend le contrôle d'un Allié ennemi dévoilé, il obtient des Indemnités uniques correspondant à ce pays qui sont équivalentes à ce que l'ennemi perçoit pour son Armée secrète. Quand elles sont perçues, les indemnités sont placées dans le Trésor de ce pays et peuvent être utilisées pendant la phase de Recrutement.

Seul un Allié dévoilé paiera des indemnités à l'ennemi s'il est conquis. Les Alliés secrets ne payent JAMAIS d'indemnités tant qu'ils ne sont pas dévoilés, même s'ils sont complètement contrôlés. Les pays neutres ne payent non plus JAMAIS d'indemnités, à moins qu'ils soient un Allié secret dévoilé. Chaque pays ne paye des indemnités qu'une seule fois par partie.

# 5. TOURS DE JEU

Chaque partie de Domination est divisée en tours de jeu. Chaque tour comprend quatre phases, comme suivant :

- Dévoilement (en mode Guerre Mondiale ou Carrière)
- Guérilla
- Déplacement et combat
- Recrutement

Remarque : après la phase de Dévoilement initial, le joueur de la Ligue Phantom est TOUJOURS le premier à commencer son tour.

#### 5.1 PHASE DE DEVOILEMENT INITIAL (MODES GUERRE MONDIALE ET CARRIERE UNIQUEMENT)

Au début (et seulement au début) de chaque partie de mode Guerre mondiale ou Carrière, les deux camps reçoivent l'aide d'un certain nombre de pays secrètement alliés, placés aléatoirement sur la planète choisie et invisibles à l'ennemi. Pendant le premier tour de la partie, les deux joueurs doivent dévoiler un de leurs Alliés secrets sans voir celui de l'ennemi.

Pour dévoiler un Allié secret, cliquez sur n'importe quel endroit du pays. Pendant cette phase, les Alliés qui peuvent être dévoilés sont affichés en jaune sur la mini-carte.

#### 5.2 PHASE DE DEVOILEMENT (MODES GUERRE MONDIALE ET CARRIERE UNIQUEMENT)

Les pays non dévoilés sont invisibles au joueur ennemi et l'Allié secret ennemi ne peut pas le différencier d'un pays neutre. Les Alliés secrets (avec leur drapeau plié au-dessus de leur capitale indiquant qu'ils ne sont pas dévoilés) sont SEULEMENT visibles au joueur qui les contrôle.

Au début d'une partie, chaque camp doit simultanément dévoiler un Allié. Ensuite, pendant la phase de Dévoilement, chaque camp pourra dévoiler un Allié secret par tour. Une fois dévoilé, le joueur reçoit un certain montant à dépenser pour son Armée secrète et il commence immédiatement à la déployer sur le territoire du pays dévoilé. A ce moment-là, l'Allié secret devient un Allié total, visible par l'ennemi. Si un joueur parvient à s'emparer d'un Allié ennemi, il touche des Indemnités.

Les Alliés dévoilés affichent le drapeau de leur camp au-dessus de leur capitale. Si un pays allié dévoilé ne contient plus d'ennemis, il peut apporter des Revenus à chaque tour à son propriétaire. Cependant, les revenus ne seront plus perçus et de nouvelles unités ne pourront être déployées tant que la présence ennemie dans ce pays n'a pas été complètement éliminée. De même, la présence de l'ennemi dans la capitale du pays empêche les revenus d'être perçus. Pour reprendre le contrôle total du pays, déployez une unité dans la capitale en éliminant l'ennemi si nécessaire.

### **Remarques importantes :**

• Pendant le premier tour des modes Guerre mondiale et Carrière, les deux camps doivent simultanément dévoiler un de leurs Alliés (phase de Dévoilement initial)

• Chaque Allié secret peut déployer une Armée secrète UNE FOIS pendant la partie.

• Quand un pays est dévoilé, les fonds générés pour créer une Armée secrète doivent être dépensés immédiatement et ne peuvent pas être conservés pour une utilisation ultérieure.

• Une joueur n'a pas le droit de déplacer ses unités sur le territoire d'un Allié secret tant que ce dernier n'a pas été dévoilé ou envahi par l'ennemi.

• Si un Allié secret est envahi, il ressemble à un pays neutre pour l'ennemi jusqu'à ce qu'il soit dévoilé.

#### **Stratégie :**

Savoir quand dévoiler un Allié secret est un point capital de la stratégie de Domination. Un joueur peut dévoiler ses Alliés secrets pendant n'importe quelle phase de Dévoilement, immédiatement après avoir obtenu de nouvelles troupes dans ce pays. Savoir quels Alliés secrets ne pas dévoiler est également une stratégie particulièrement efficace. Ils peuvent constituer des renforts au moment le plus crucial de la guerre. De plus, les Alliés secrets non dévoilés permettent de laisser l'adversaire dans le doute concernant le camp de certains pays.

#### 5.3 PHASE DE GUERILLA

Cette phase n'a lieu que lorsqu'un joueur envahit un autre pays pour la première fois. Le joueur en défense peut générer une Guérilla au prochain tour, pendant la phase de Guérilla. Ces unités représentent les forces de résistance locales qui sont prêtes à défendre leur pays contre les envahisseurs.

L'avantage des guérillas (comparées à une Armée secrète ou à des troupes déployées pendant la phase de Recrutement) est que la phase de Guérilla a lieu avant la phase de Déplacement et combat. En conséquence, les unités de guérilla nouvellement déployées peuvent se déplacer et combattre au cours du même tour.

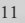

#### **Remarques importantes :**

• Chaque pays ne peut recruter des forces de guérilla qu'une seule fois pendant la partie.

• Quand une guérilla est déployée dans un pays, le joueur qui la contrôle doit dépenser toutes ses ressources de Guérilla en même temps. Elles ne peuvent pas être conservées.

#### **Stratégie :**

Les forces de guérilla sont moins importantes qu'une armée normale et ne peuvent pas résister à une invasion très longtemps mais utilisées à bon escient, elles sont capables de ralentir l'avancée ennemie jusqu'à ce que des renforts arrivent. Le concept de la guérilla permet aux joueurs ne pas conserver des armées importantes pour garder leurs pays contrôlés.

#### 5.4 PHASE DE DEPLACEMENT ET DE COMBAT

Pendant cette phase, les unités ne peuvent pas être déplacées ou tirer sur l'ennemi.

Remarque : les unités ont deux options a leur disposition : se déplacer ou tirer. Une unité peut se déplacer et tirer après son déplacement ou simplement tirer mais elle ne peut pas tirer puis se déplacer. Si un joueur tente de déplacer une unité qui a déjà tiré, il ne pourra le faire que lorsqu'il aura annulé le tir précédent en cliquant sur le bouton "Revenir en arrière".

#### **5.4.1 Mécanique des déplacements**

Pour sélectionner une unité, cliquez dessus. Un cercle rouge apparaît pour afficher la portée de tir de l'unité sélectionnée. Le cercle bleu indique l'emplacement de l'unité sélectionnée. Chaque emplacement est d'une couleur qui correspond au terrain sur lequel l'unité se trouve :

Cercles jaunes – Ouvert

Cercles blancs – Route

Cercles rouges – Désert, toundra ou steppe difficile

Cercles verts – Forêt épaisse ou tropicale

Quand elle se déplace sur une route, les points de déplacement d'une unité lente augmentent d'un ou deux points. Quand elles se déplacent sur des territoires à cercles rouges ou verts, les unités mobiles perdent deux points de déplacement au lieu de deux pour chaque cercle rouge ou vert. Les montagnes, les volcans, les falaises et les icebergs sont inaccessibles à toutes les unités terrestres. *Remarque : les unités ne possédant qu'un seul point de déplacement ne peuvent pas évoluer sur un terrain difficile. Celui-ci influe de la même manière sur les unités plus mobiles en les rendant aussi lentes que des unités à un point de déplacement sur un terrain normal.*

Pendant le combat, les unités terrestres ennemies détruites bloquent l'emplacement sur lequel elles se trouvent. Quand la phase de Déplacement et combat se termine, les épaves calcinées disparaissent et l'accès à cet emplacement redevient possible. N'oubliez pas que ce facteur peut servir efficacement à bloquer un passage étranglé et que si l'ennemi utilise cette technique, il peut sceller un tel secteur avec quelques unités bon marché, même si la puissance de feu adverse est très importante.

### **5.4.2 Unités**

#### **Transports terrestres et navals**

Ces unités possèdent une grande portée de déplacement et elles peuvent transporter des unités terrestres à de grandes distances. Chaque camp possède des transports terrestres et navals en nombre égal mais d'appellations différentes. Plate-forme de combat (pour l'Union des Nations Libres uniquement)

Ce transport peut déplacer, sur terre ou sur mer, n'importe quelle unité terrestre ou amphibie tout en lui permettant de tirer. Ses capacités navales sont utiles mais son usage principal est d'offrir une meilleure mobilité et protection aux Lance-missiles terrestres.

#### **Transport Copter (pour la Ligue Phantom uniquement)**

Cette unité peut transporter une unité terrestre (à l'exception d'un transport ou d'un Bullfrog). Le Transport Copter peut survoler les montagnes, les étendues d'eau, les falaises et les unités amies ou ennemies mais il nécessite un emplacement pour atterrir. Il ne peut pas être transporté par un transport terrestre ou naval mais il s'avère utile pour le sabotage et les combats sur l'arrière-garde ennemie. Pour embarquer une unité dans un transport, placez le transport à côté de l'unité. Sélectionnez celle-ci pour embarquer et cliquez sur le transport (le curseur affiche le symbole d'embarquement d'unité). Si le transport possède assez de place, l'unité sera chargée à bord. Le débarquement d'une unité est aussi facile : cliquez sur le transport puis sélectionnez l'unité qui doit en débarquer.

Le transport est toujours affiché dans la case la plus à gauche. Pour débarquer, cliquez sur l'image de l'unité et sélectionnez une des cellules près du transport pour effectuer le débarquement. De la même manière, pour déplacer un transport, cliquez sur son image. N'oubliez pas que les unités affichant un "X" rouge ont utilisé tous leurs points de déplacement pour le tour et qu'elles ne peuvent pas être débarquées avant le tour suivant.

Une unité embarquée peut être transférée d'un transport adjacent à un autre en utilisant un point de déplacement. Remarque : si un transport est détruit, toutes les unités embarquées seront automatiquement détruites !

#### **5.4.3 Mécanique de combat**

Les unités qui se sont déplacées peuvent tirer sur des unités ennemies à leur portée (qui est signalée par un cercle rouge). Une fois qu'une unité a tiré, elle ne peut PLUS se déplacer. Mais cette unité peut annuler son action de tir précédente, se déplacer puis effectuer le tir.

Pour tirer, sélectionnez une unité puis cliquez sur l'unité ennemie visée. Quand le curseur est maintenu au-dessus de l'unité ennemie (avant de cliquer dessus), celui-ci se transforme en symbole de tir et indique les dégâts qui seront subis par l'unité ennemie. Si ce chiffre est égal ou supérieur au nombre de points de vie de l'unité ennemie, cette dernière sera détruite. Si l'unité ennemie possède plus de points de vie que le chiffre affiché, elle sera endommagée en perdant le nombre correspondant.

Une fois le tir effectué, si l'option Afficher les flèches de tir a été activée dans les Options, l'unité affichera une flèche translucide qui pointera dans la direction de l'unité visée. Ceci permet au joueur de voir en un instant lesquelles de ses unités se sont déplacées et ont tiré.

Si l'option Avertir en cas d'annulation/redirection du tir a été activée dans les Options, un message s'affichera pour rappeler qu'une unité a déjà tiré.

Le joueur peut cliquer sur Rediriger le tir pour tirer sur une autre unité ainsi que pour se déplacer ou annuler pour conserver les résultats du tir effectué. Si le joueur choisit de rediriger le tir, la première unité visée récupère les points de vie perdus au cours de l'attaque. Vous pouvez cliquer sur Annuler pour rediriger le tir mais cette méthode est plus rapide.

### 5.5 PHASE DE RECRUTEMENT

Pendant cette phase, les Revenus des Alliés dévoilés (le Trésor) sont utilisés pour recruter de nouvelles unités à déployer dans ce pays. Ces revenus (s'il y en a) sont encaissés dans les différents pays sous le contrôle du joueur immédiatement après la phase de Déplacement et combat.

Le montant du Trésor de l'Allié dévoilé est affiché dans un rectangle au-dessus de la capitale (qui n'apparaît qu'au cours de cette phase). Les cellules inoccupées de ce même pays seront mises en surbrillance pour indiquer les emplacements possibles pour les nouvelles unités.

Ce montant constitue la limite de ce qui peut être dépensé pour construire de nouvelles unités pendant la phase de Recrutement. S'il n'y a pas assez de fonds dans le Trésor pour acheter une unité, le joueur peut choisir de les préserver aussi longtemps qu'il le désire. Pour recruter et déployer une unité, cliquez sur un des pays en surbrillance. Sur le côté gauche de l'écran, une liste affiche les différentes unités et vous pouvez afficher les unités terrestres, navales et aériennes. Les unités qui ne peuvent pas être acquises par manque de fonds sont grisées alors que celles qui peuvent être achetées sont allumées. Cliquez sur l'image d'une unité (elle prendra une teinte jaune) puis cliquez sur n'importe laquelle des cellules disponibles du pays pour y déployer l'unité choisie. Pour accéder à des informations détaillées concernant cette unité, effectuez un clic droit sur son image.

La même méthode est utilisée pour déployer les forces de Guérilla et d'Armée secrète. N'oubliez pas qu'à la différence de la phase de Dévoilement et de la création d'une guérilla, le joueur n'est pas obligé de dépenser tout l'argent de son Trésor en une seule fois.

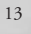

#### 5.6 CONDITIONS DE VICTOIRE

Dans les Scénarios et les Assauts, la victoire est attribuée après l'accomplissement de certains objectifs. Les parties de Guerre mondiale et de Carrière comportent un système de détermination de la victoire différent.

Pour remporter une partie de Guerre mondiale, un joueur doit générer un niveau de Balance de 100% (affiché dans le coin supérieur droit à côté de la mini-carte) à la fin de n'importe quel tour de jeu. La Balance permet de représenter le taux de victoire : 0% équilibre, 100% - victoire, -100% - défaite, 50% - mi-chemin de la victoire, -50% - mi-chemin de la défaite.

Quand il calcule la Balance, l'ordinateur compare le nombre de pays contrôlés par les deux camps. Une Balance de 100% correspond à une domination territoriale trois fois supérieure. Le Contrôle total est la somme des ressources d'Armée secrète dans les pays suivants :

1. les pays sur lesquels le joueur exerce un contrôle total,

2. les Alliés secrets du joueur qui n'ont pas été dévoilés,

3. les pays dont le contrôle est disputé (s'il y a des unités des deux pays, il est réparti à 50% de chaque côté).

Avec Domination, l'ordinateur calcule automatiquement la Balance pour chaque camp, ce qui permet aux joueurs de se concentrer uniquement sur le processus de jeu (conquérir des pays neutres et des pays alliés à l'ennemi).

Le bouton "Stats" est très pratique pour estimer la distance séparant de la victoire. En cliquant sur ce bouton, une fenêtre s'affiche pour détailler différentes statistiques : le nombre d'unités de chaque joueur, les pertes, le nombre de pays complètement contrôlés ou vaincus ainsi que le nombre d'Alliés secrets non dévoilés.

# 6. MODE MULTIJOUEUR ("JEU SUR INTERNET")

Le mode multijoueur fait partie de Domination et DreamCatcher International Inc. vous accorde 120 jours d'accès illimité à ce service en utilisant votre Code d'activation de profil présent avec Domination. Après l'expiration de la période de 120 jours proposée avec le code d'enregistrement en ligne, votre compte de jeu sera automatiquement basculé en statut "Essai" qui limite les options de jeu sur Internet, tout comme le mode d'essai gratuit du réseau Massive Assault.

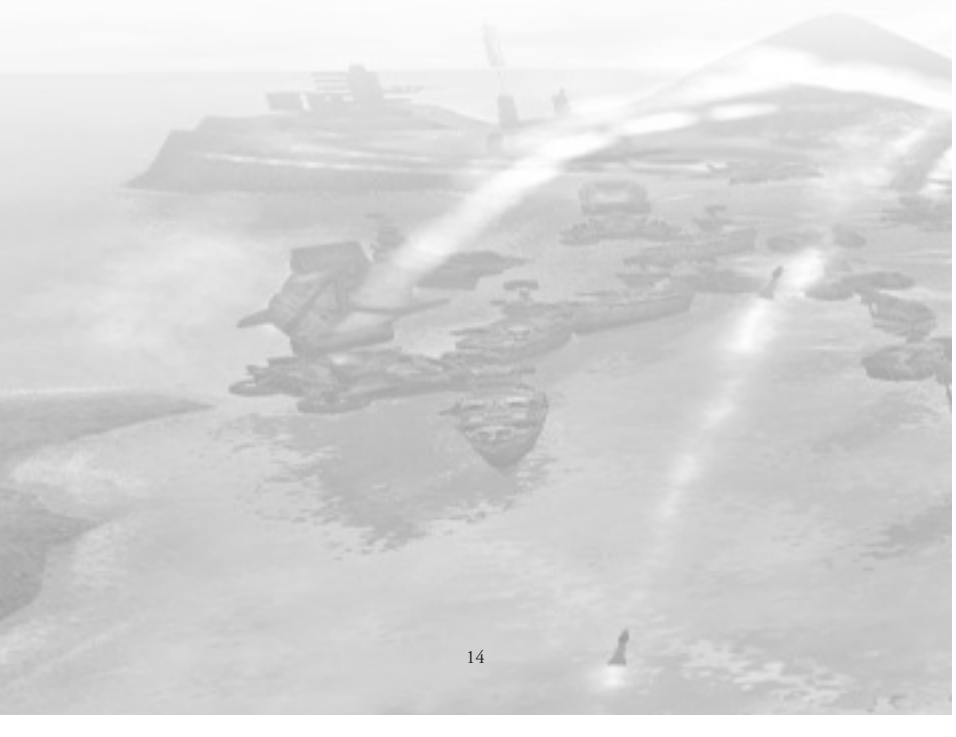

# CREDITS

#### DREAMCATCHER

# **Production:**

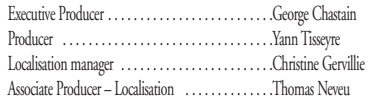

# **Marketing:**

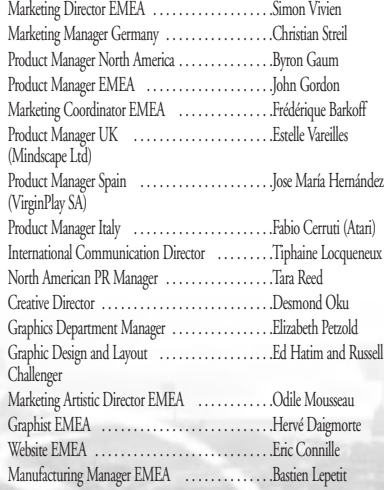

# **Quality Assuarance:**

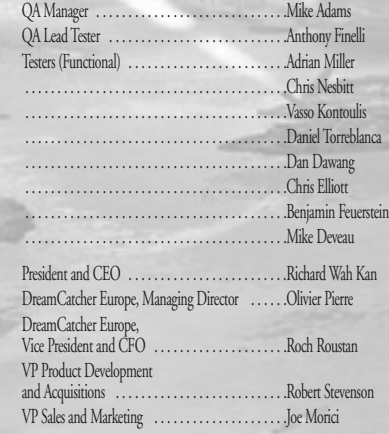

# WARGAMING.NET

# **Game Design**

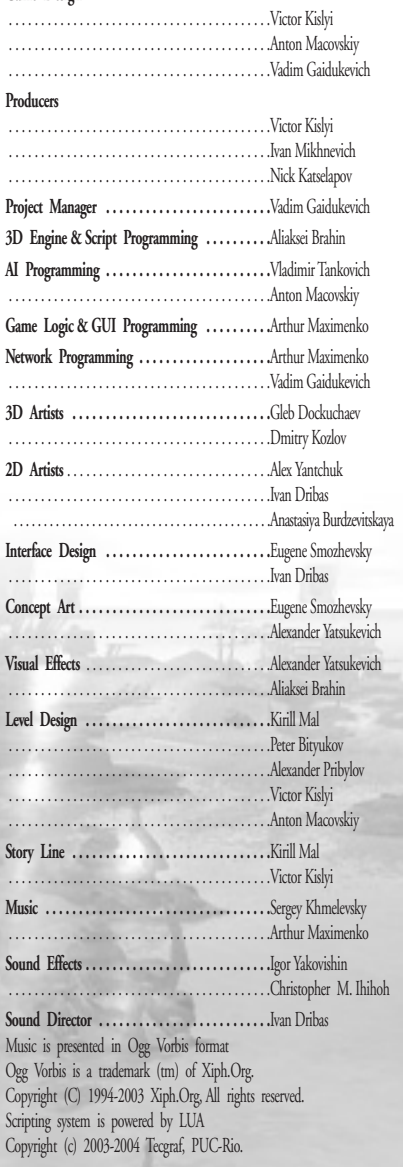

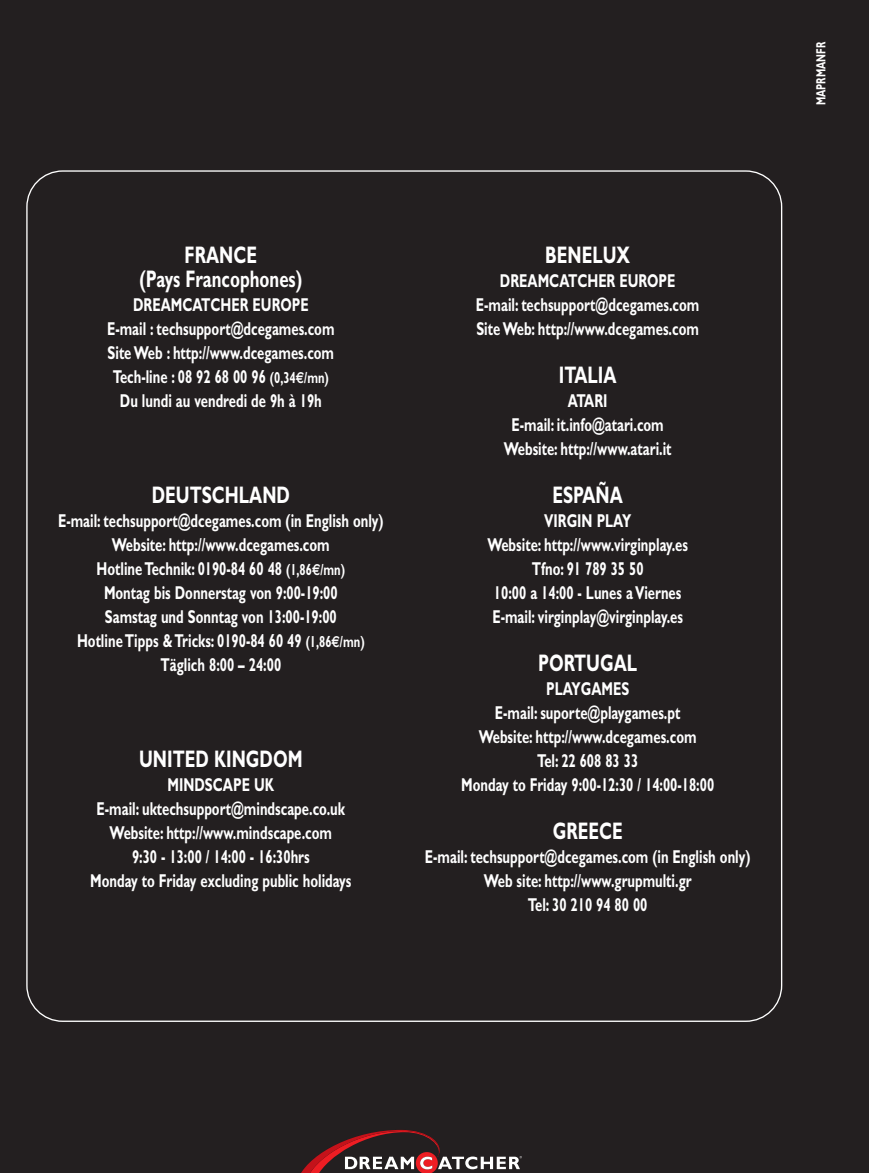

© 2004 Wargaming.net Inc. Licensed exclusively to DreamCather. Package design © DreamCather discussive property at DreamCather design and mark are trademarks and are the exclusive property of DreamCatcher<br>Interactive Inc.